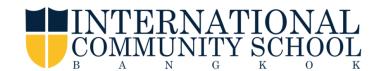

## How to fill out the Web Forms on FACTS Family Portal

- Login into FACTS Family Portal
- Click the Web Forms
- Under the Web Forms click Parental Authorization Agreements

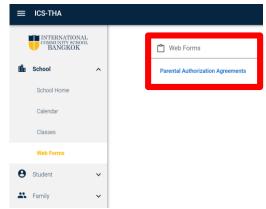

## **Parental Authorization Agreements**

- 1. Promotional Photo Participation Authorization
- 2. Early Dismissal Authorization
- 3. Pledge of Cooperation
- 4. Computer and Electronic Devices Usage Agreement
- 5. Electronic Devices Acceptable Usage Agreement
- 6. ICS Policy on the Personal Data Protection Act (PDPA)
- 7. Emergency Contacts

Important Please fill out 7 areas on Parental Authorization Agreements in order for your children to get most benefits from various school activities.

You will be able to see your daughters/sons name on the screen. If you have more than one child, select each person under each topic by clicking, make change and save.

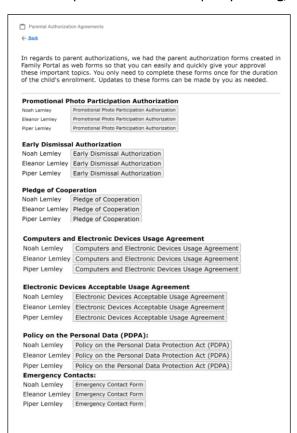

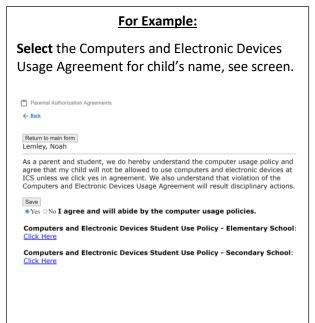